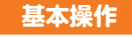

詳しい操作方法については、同梱の『取扱説明書』をご参照ください。

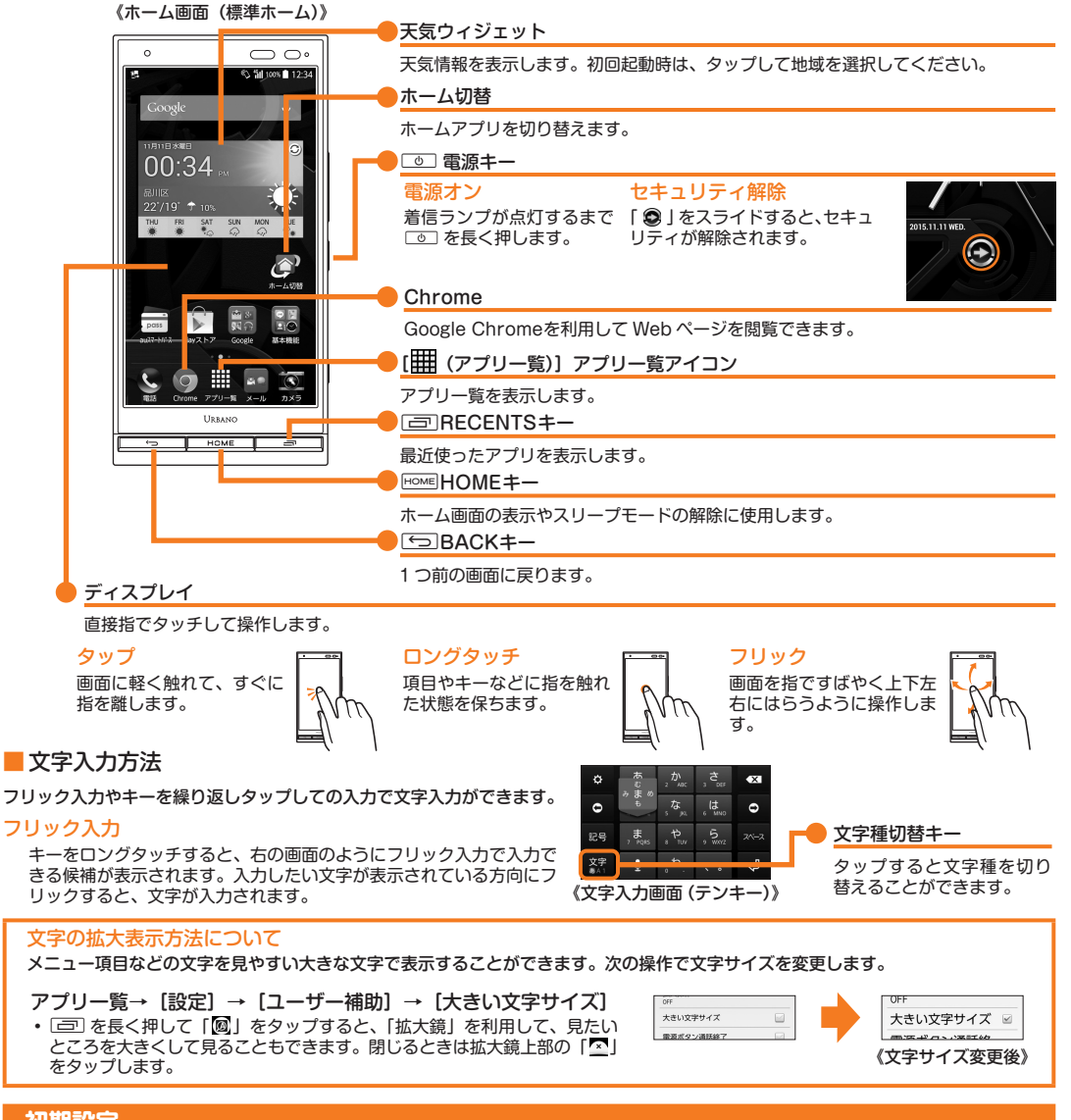

#### **初期設定**

お買い上げ後、初めて本製品の電源を入れたときは、画面の指示に従って、言語や各機能、サービスなどの設定を行ってください。 ■ Googleアカウントの設定

Googleアカウントの設定を行うと、「Gmail」、「Playストア」、「ハングアウト」などの Google社のアプリを利用できます。 主な設定項目は次の通りです(次の項目以外にお客様の「姓」と「名」の登録が必要となります)。

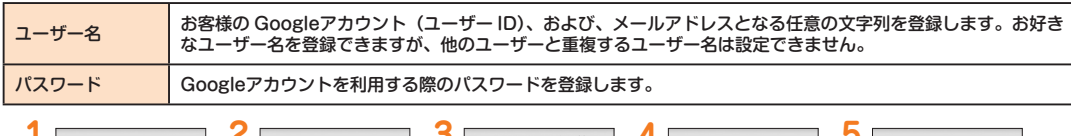

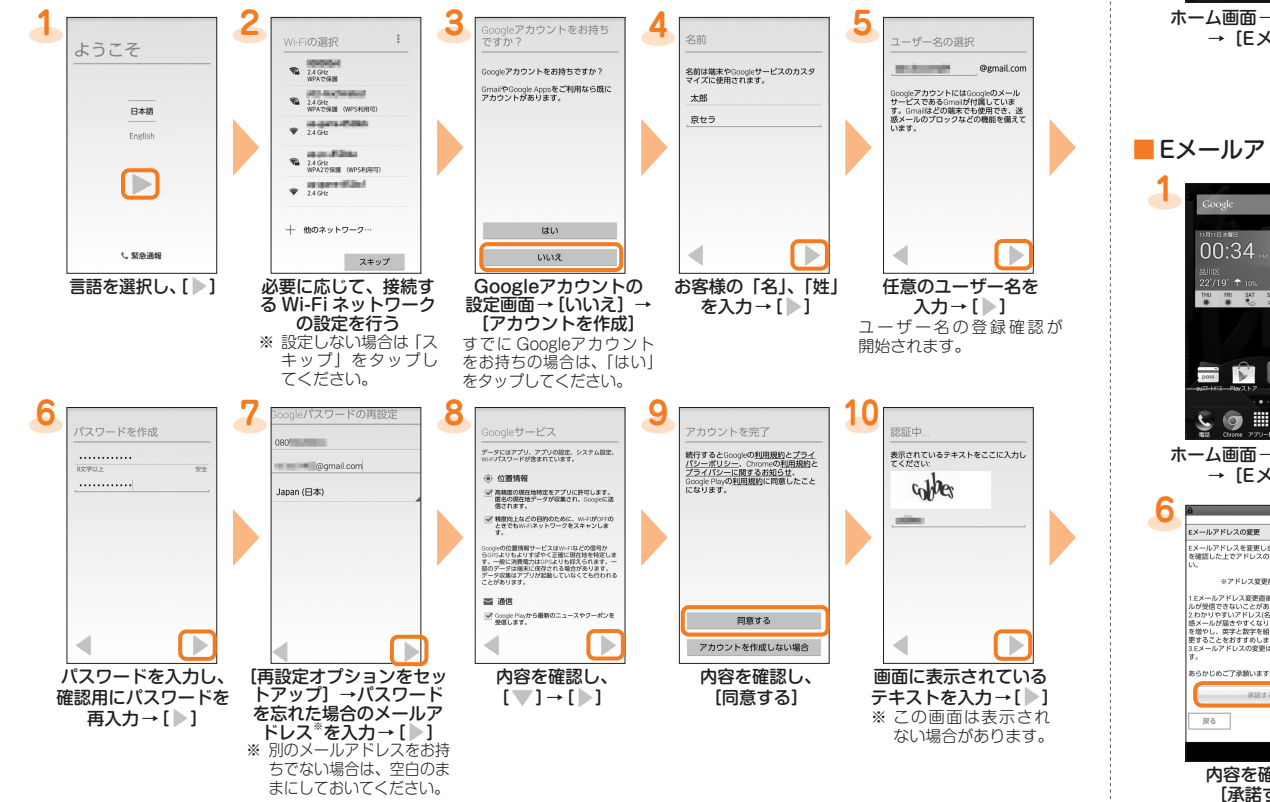

Eメール (@ezweb.ne.jp) のご利用には、LTE NETのお申し込みが必要です。 ご購入時にお申し込みにならなかった方は、auショップもしくはお客さまセンターまでお問い合わせください。 初期設定を行うと自動的に Eメールアドレスが決まります。初期設定時に決まった Eメールアドレスは変更できます。 ■ 初期設定

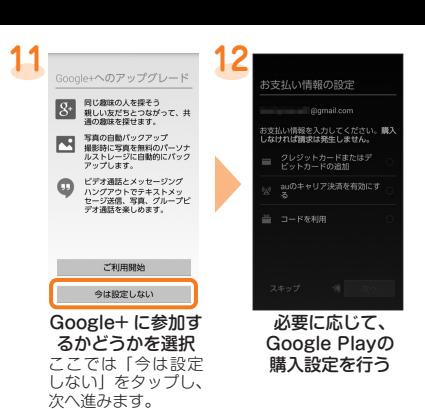

## **auかんたん設定**

au IDを設定すると auスマートパスや Google Playに掲載されているアプリの購入ができる「auかんたん決済」の利用をはじめとする、 au提供のさまざまなサービスがご利用になれます。主な設定項目は次の通りです。

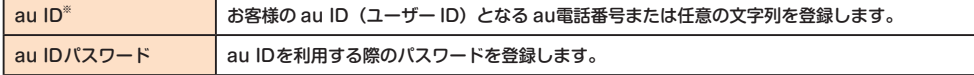

本書に記載している会社名、製品名は、一般に各社の登録商標あるいは商標です。<br>なお、本文中では、TM、® は省略している場合があります。<br>本書で記載されているイラスト・画面は、実際のイラスト・画面とは異なる場合があります。また、画面の一部を省略している場合がありますので、 あらかじめご了承ください。

※ 他のユーザーと重複する「au ID」は登録できません。

• お買い上げ時に「auかんたん設定」の操作をスキップした場合でも、後から au IDを設定することができます。その場合はアプリ一 覧 → 「auかんたん設定」または「au ID設定」をタップしてください。

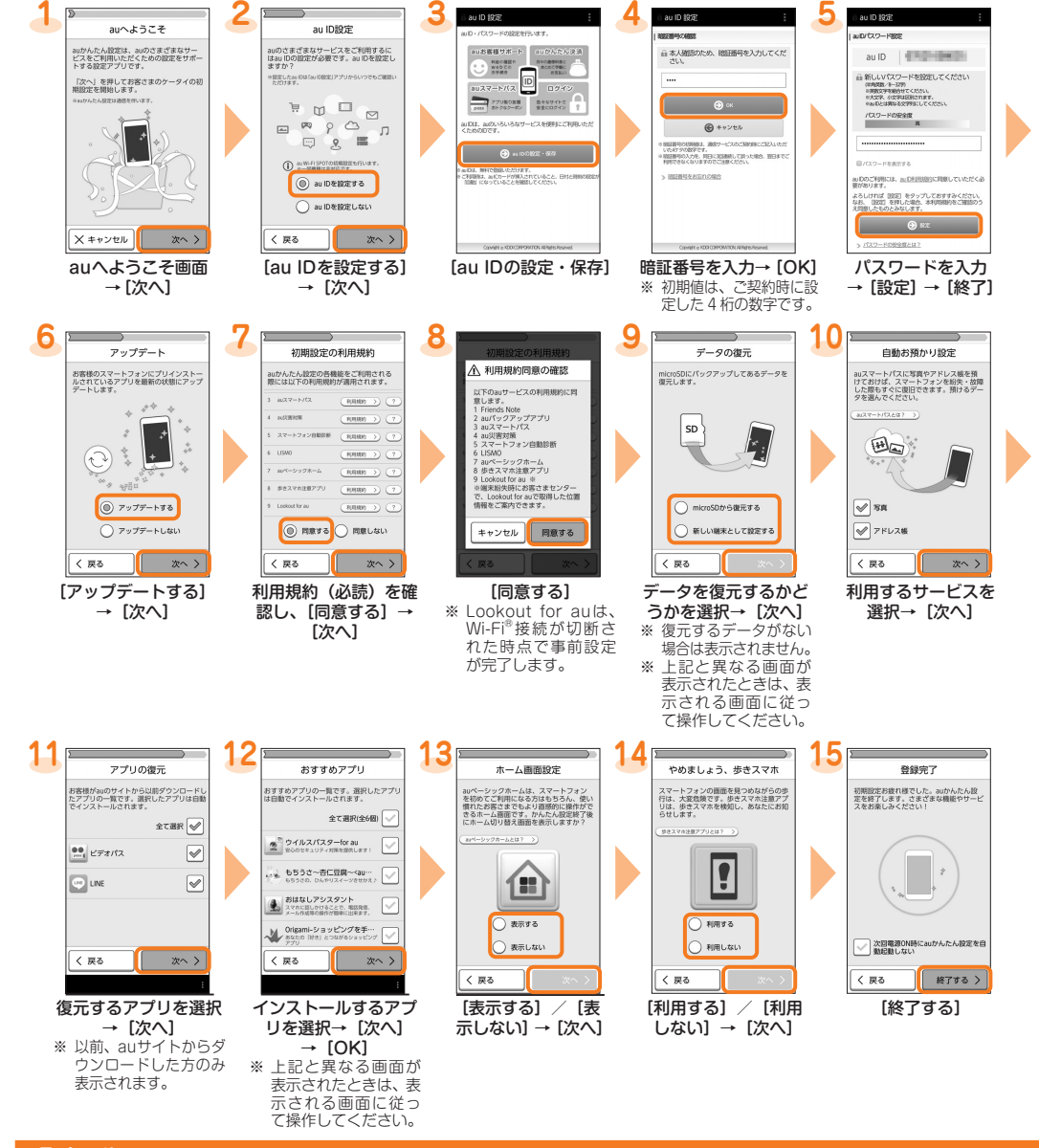

## **Eメール**

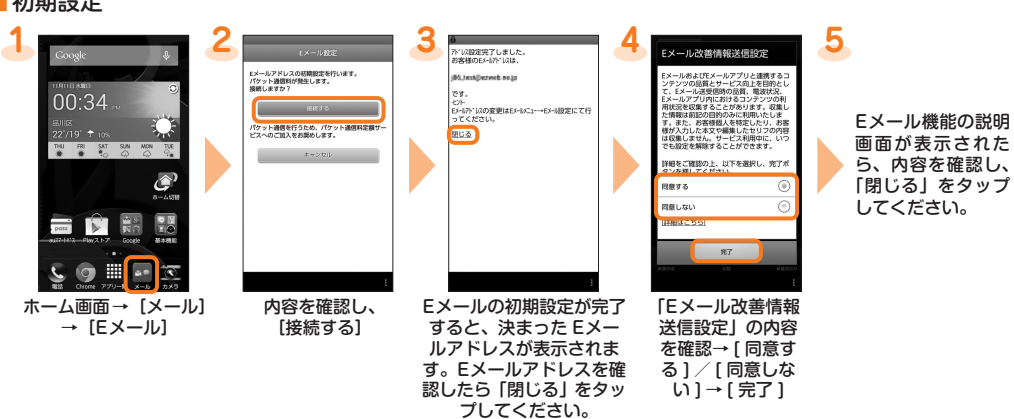

## ■ Eメールアドレスを変更する

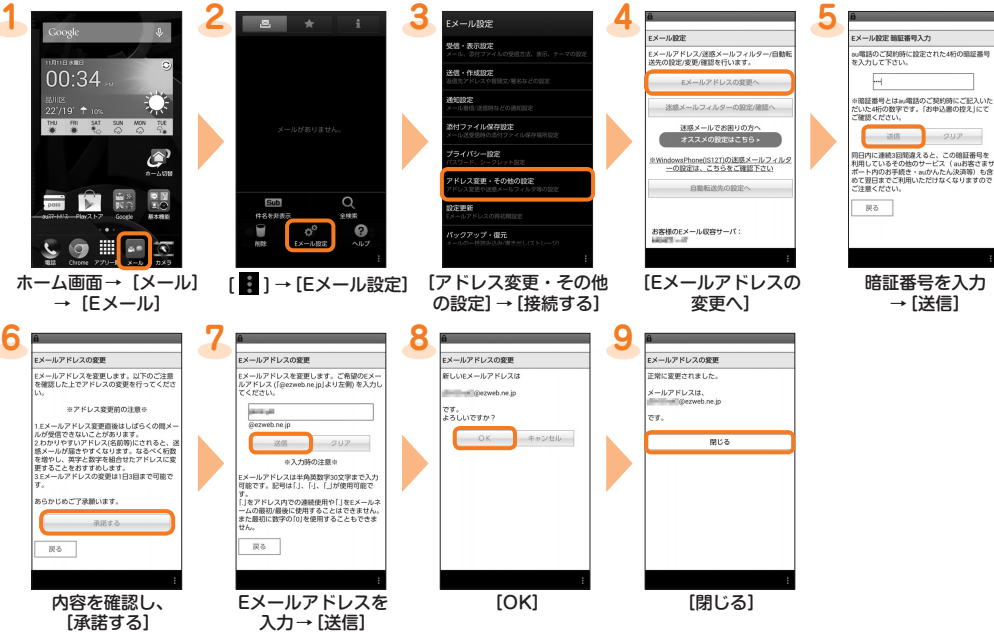

# au URBANO<sub>voi</sub> 設定ガイド まじめにお読みください

このたびは、「URBANO V01」(以下、「本製品」と表記します)をお買い上げいただき、誠にありがとうございました。本書では、本製 品をお使いになるための設定とご利用上の注意点を記載しております。 基本的な機能の説明については、同梱の『取扱説明書』をご参照ください。

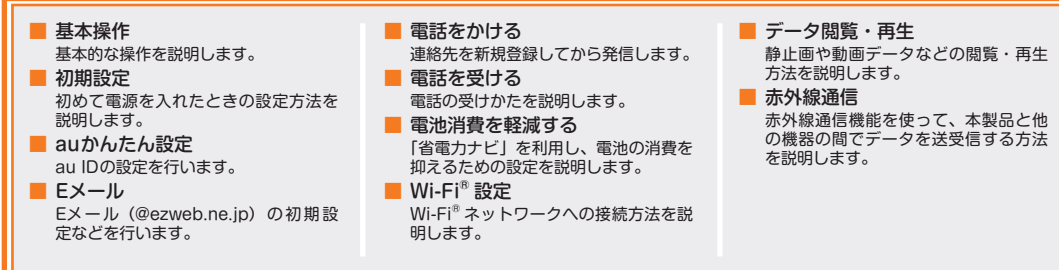

2014 年 11 月第 1 版 発売元:KDDI(株) 沖縄セルラー電話(株) 製造元:京セラ株式会社 KZ002099XX- 1114YG

データは、microSD™メモリカードが取り付けられている場合は microSD™メモリカード(/storage/sdcard1/private/au/email/ BU/)に、取り付けられていない場合は内部ストレージ (/storage/emulated/0/private/au/email/BU/) に保存されます。

■ Eメールをバックアップする

Eメールをバックアップできます。

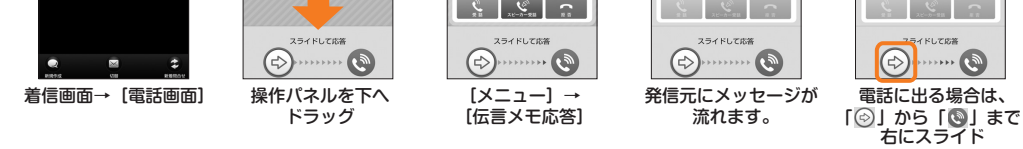

## **電池消費を軽減する**

「省電力ナビ」を利用して、バックライトの消灯時間や画面の明るさを最小値に設定したり、画面の自動回転、Wi-Fi®、オート通信制御、 Bluetooth® 機能、GPS機能、Reader/Writer, P2P、ボイスウェイクアップ、歩数計の使用の設定、CPUクロック制限、データ通信 などを OFFにしたりすることで、電池の消耗を抑えます。電池残量少量時には、「データ通信」を OFFにして電話だけつながる状態にす ると待受時間をのばせます。

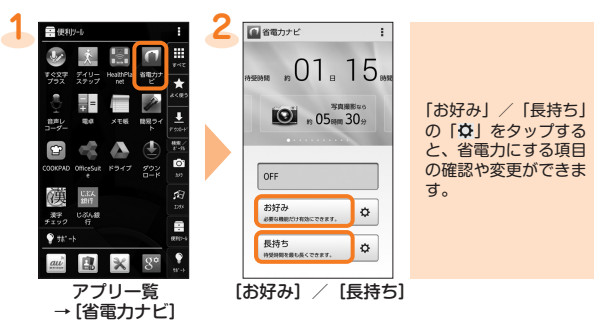

**Wi-Fi® 設定**

<sub>ぶたけ?こは次のに流派</sub>と…。<br>主な設定方法は次の通りです。

家庭内で構築した無線 LAN(Wi-Fi®)環境や、外出先の公衆無線 LAN環境を利用して、インターネットに接続できます。

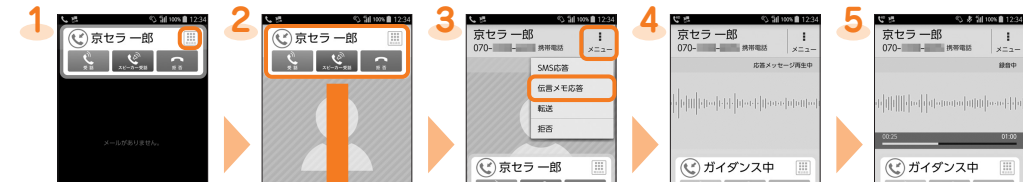

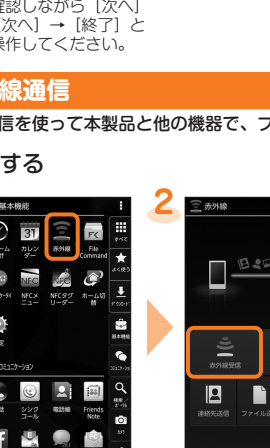

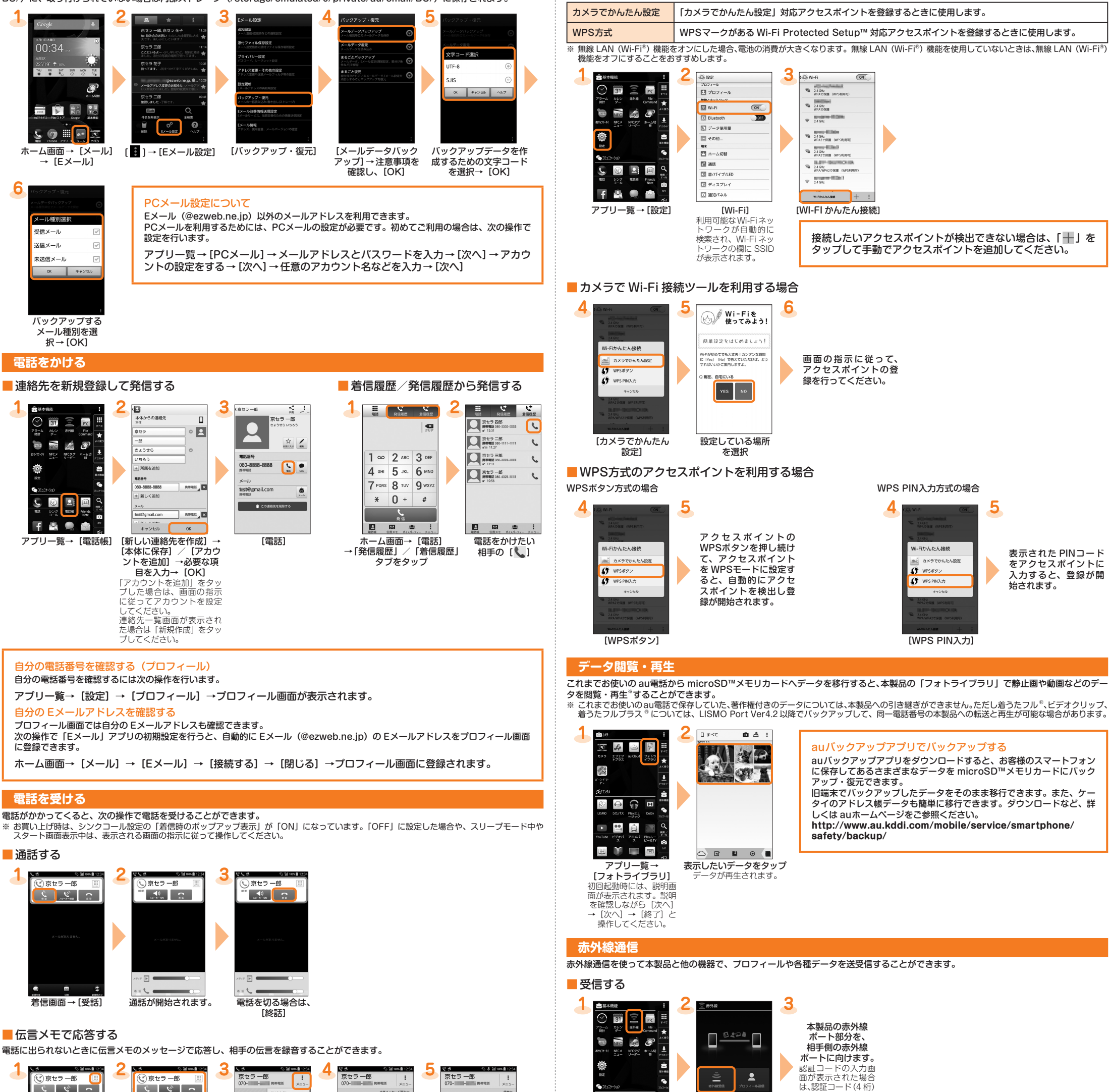

アプリ一覧

[赤外線受信]

÷

を入力→ [OK] と操<br>作してください。

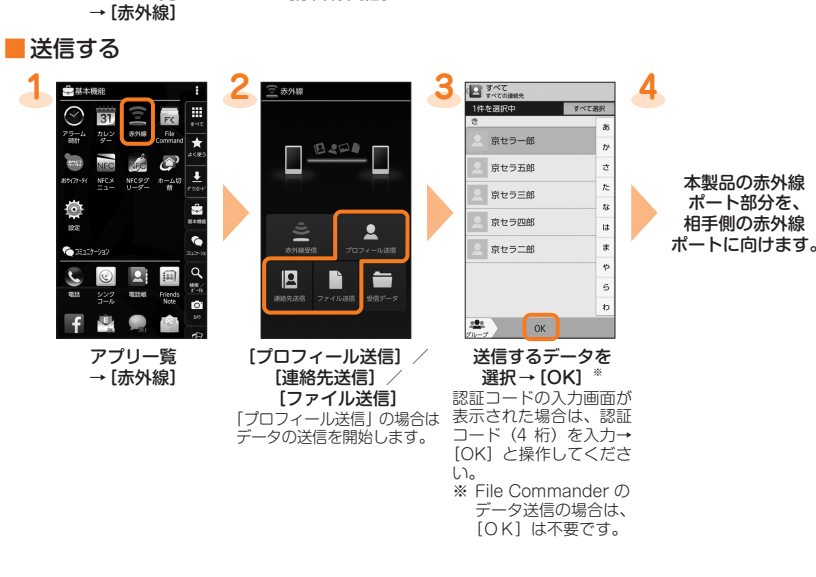